## Les fonctions

Avec le bouton Somme :

- =SOMME(plage)
- =MOYENNE(plage)
- =MAX(plage)
- =MIN(plage)
- Fx, Catégorie statistique
- =NB(plage) => compter le nombre de cellules avec des valeurs numériques
- =NBVAL(plage) => combien de cellules non vides
- =NB.SI(plage ;"critère") => combien de cellules avec « critère »

Fx, Catégorie Dates et heures

=AUJOURDHUI()

Une fonction pour calculer les durées =DATEDIF(date début ; date fin ;"unité")

Y => années

M=> mois

La durée de séjours en années =DATEDIF(date entrée ; date sortie ; "y")

```
=DATEDIF(date entrée ;AUJOURDHUI() ;"y")
```
## Les formats de nombres personnalisés

Le format …

« date courte » s'écrit : jj/mm/aaaa

« date longue » s'écrit : jjjj jj mmmm aaaa

Le 08/01/2024, avec les codes de format suivants on obtient :

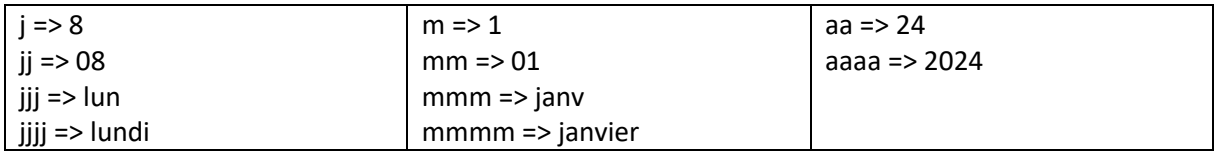